## Tisztelt Szülők! Kedves Diákok!

Az előző tanév tavaszi időszakában bevezetett digitális oktatás tapasztalatait összegezve tantestületünk egy közös kommunikációs és tanulási online tér létrehozását javasolta. A rendelkezésünkre álló, intézményi szinten elérhető lehetőségek közül a Google Classroom szolgáltatását választottuk, amit már egyéni formában több tanár is használt.

A 2020/2021-es tanév előkészítésekor regisztráltuk iskolánkat a G Suite for Education intézményi felhasználójaként. Az intézményi regisztráció előnyei, hogy több szolgáltatást tudunk igénybe venni, egységesebb és könnyebben kezelhető a Classroomhoz kapcsolódó alkalmazások használata (Meet, Jamboard…). Az intézményi felhasználói névvel létrehozott fiók a tanárok és a diákok számára is teljesen elkülöníti a magán és az iskolai munkafolyamatokat. A rendszert csak azok láthatják és használhatják, akik rendelkeznek hozzáféréssel.

Minden tanulónknak létrehoztuk a saját felhasználói profilját. A diákok kedden az első osztályfőnöki órán megkapják a felhasználói azonosítójukat és a jelszavukat.

## **A bejelentkezés folyamata diákoknak:**

- 1. Ha Gmailt használsz, jelentkezz ki az egyéni fiókodból.
- 2. Kattints erre a linkre: [Google Classroom bejelentkezés](https://accounts.google.com/signin/v2/identifier?service=classroom&passive=1209600&continue=https%3A%2F%2Fclassroom.google.com%2F%3Femr%3D0&followup=https%3A%2F%2Fclassroom.google.com%2F%3Femr%3D0&flowName=GlifWebSignIn&flowEntry=ServiceLogin)
- 3. A fiókválasztáskor válaszd a másik fiók használatát.
- 4. Az e-mail-címnél add meg a felhasználónevet.
- 5. Add meg a kapott jelszót.
- 6. A feltételeket el kell fogadnod.
- 7. A rendszer rögtön kér egy új jelszót, aminek legalább 8 karakter hosszúnak kell lennie.

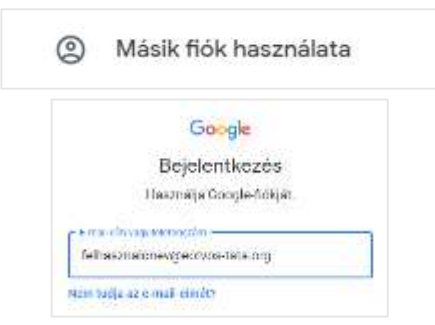

Ha sikeresen bejelentkeztél, akkor az első tanítási héten a szaktanáraidtól megkapod a tantárgyakhoz kapcsolódó kurzuskódokat.

## Tisztelt Szülők!

Tájékoztatjuk Önöket, hogy a gimnázium G Suite for Education intézményi felületén belül létrehozott tanulói felhasználói fiókhoz kizárólag a tanuló nevét kapcsoltuk, a fiókhoz semmiféle más személyes adatot nem adtunk meg.

A felhasználói adatok kezelője, a Google Inc. A G Suite for Education adatkezelési nyilatkozatát és felhasználási feltételeit [ezen a linken](https://gsuite.google.hu/intl/hu/terms/education_privacy.html) olvashatják.

Kérjük Önöket, hogy a szeptemberi szülői értekezleteken aláírásukkal is erősítsék meg, hogy hozzájárulnak gyermekük felhasználói fiókjának működtetéséhez.

A G Suite for Education rendszere lehetőséget ad gondviselői fiók létrehozására is. Ha Önök igénylik gondviselői fiók létrehozását, kérjük, jelezzék ezt is a hozzájáruló nyilatkozat mellett.

Tata, 2020. szeptember 1.

Tisztelettel:

Barsi Éva igazgató